### **1. ОБЩИЕ ПОЛОЖЕНИЯ**

- 1.1. Программа профессиональной подготовки по профессии 16199 «Оператор электронно-вычислительных и вычислительных машин» разработана на основе:
	- Федерального закона от 29.12.2012 № 273-ФЗ «Об образовании в Российской Федерации»;
	- Приказа Министерства просвещения РФ от 26 августа 2020 г. N 438 «Об утверждении Порядка организации и осуществления образовательной деятельности по основным программам профессионального обучения»;
	- Общероссийского классификатора профессий рабочих, должностей служащих и тарифных разрядов, ОК 016-94 (принят постановлением Госстандарта РФ от 26 декабря 1994 г. № 367) с изменениями и дополнениями 7/2012
	- Приказа Министерства образования и науки РФ от 02.07.2013 г. № 513 «Об утверждении Перечня профессий рабочих, должностей служащих, по которым осуществляется профессиональное обучение» (с изменениями и дополнениями от 01.06.2021 г.).
- 1.2. **Цель** программы: приобретение профессиональных компетенций, необходимых для выполнения трудовых функций по профессии 16199 «Оператор электронно-вычислительных и вычислительных машин».
- 1.3. Реализация поставленной цели предусматривает решение следующих **задач**:

### **Обучающие:**

- обучить технике безопасности при работе с компьютерной техникой и периферийным оборудованием
- обучить теоретическим основам и правилам работы с аппаратным и программным обеспечением
- познакомить с историей компьютерной техники
- обучить необходимым навыкам безопасного проведения работ
- обучить безопасным приемам выполнения различных видов работ
- обучить основам работы с прикладным программным обеспечением (пакет MS Office, Р7-Офис, 1С:Управление торговлей 8)

#### **Развивающие:**

- развить навыки работы с инструментом,
- развить навыки работы с различными видами прикладного программного обеспечения,
- развить стремление в достижении цели,
- развить активность и самостоятельность,
- развить культуру поведения, коммуникабельность. **Воспитательные:**
- выработать стремление к достижению поставленных высоких целей.

1.4. **Область профессиональной деятельности** слушателя: выполнение работ по эксплуатации электронно-вычислительного аппаратного обеспечения, операционной системы, периферийных устройств, офисной оргтехники, персонального компьютера; ведение процессов создания, обработки, хранения, передачи информации с помощью прикладного программного обеспечения для персонального компьютера.

### **2. БАЗОВЫЕ ТРЕБОВАНИЯ К СОДЕРЖАНИЮ ПРОГРАММЫ**

- 2.1. Настоящая Программа отвечает следующим требованиям:
	- соответствует установленным правилам оформления программ;
	- ориентирована на современные образовательные технологии и средства обучения.
- 2.2. Программа профессионального обучения предусматривает изучение учебных дисциплин, которые представлены в **учебном плане**, с указанием объемов времени, отводимых на их освоение, включая объемы времени, отводимые на теоретическое и практическое обучение.
- 2.3. В **рабочих программах учебных дисциплин** раскрывается последовательность изучения тем и их содержание, указывается распределение часов по темам.
- 2.4. В **рабочей программе учебной практики** приводится содержание практики с учетом требований к результатам освоения в целом программы подготовки операторов.
- 2.5. В учебный план включено время, отведенное на **производственную практику**, а также время проведения итоговой аттестации в виде квалификационного экзамена (по окончании обучения по данной программе).
- 2.6. В **календарном графике учебного процесса** указаны объем часов (по месяцам), отведенных на теоретическое обучение, учебную производственную практику, а также время на проведение квалификационного экзамена.
- 2.7. Требования к условиям реализации Рабочей программы представлены требованиями к результатам ее освоения, организации учебного процесса, учебно-методическому и кадровому обеспечению, а также к материально-техническим и информационно-методическим условиям реализации программы.

### **3. ПЛАНИРУЕМЫЕ РЕЗУЛЬТАТЫ ОСВОЕНИЯ ПРОГРАММЫ**

- 3.1. Слушатель в результате освоения программы должен обладать **общими компетенциями**, включающими в себя способность:
	- Понимать сущность и социальную значимость своей будущей профессии, проявлять к ней устойчивый интерес.
	- Организовывать собственную деятельность, определять методы и способы выполнения профессиональных задач, оценивать их эффективность и качество.
	- Решать проблемы, оценивать риски и принимать решения в нестандартных ситуациях.
	- Осуществлять поиск, анализ и оценку информации, необходимой для постановки и решения профессиональных задач, профессионального и личностного развития.
	- Использовать информационно коммуникационные технологии для совершенствования профессиональной деятельности.
	- Работать в коллективе и команде, обеспечить ее сплочение, эффективно общаться с коллегами, руководством, потребителями.
	- Самостоятельно определять задачи профессионального и личностного развития, заниматься самообразованием, осознано планировать повышение квалификации.
	- Быть готовым к смене технологий в профессиональной деятельности.

#### **профессиональными компетенциями:**

- Осуществлять ввод и обмен данными между персональным компьютером и периферийными устройствами, между персональными компьютерами, используя ресурсы локальных компьютерных сетей.
- Выполнять ввод цифровой и аналоговой информации в персональный компьютер с различных носителей.
- Создавать документы и управлять ими на основе использования компьютерной техники: текстовые документы, электронные таблицы, презентации, базы данных.
- Осуществлять навигацию по веб-ресурсам Internet, осуществлять поиск, ввод, обработку и передачу данных с помощью технологий и сервисов Internet.
- Обеспечивать меры по информационной безопасности.

### 3.2.В результате освоения Программы обучающийся должен

#### **знать:**

- Основы функционирования оборудования, виды носителей информации, характеристики периферийных устройств, способы подключения периферийных устройств;
- Виды и основные функции системного и прикладного программного обеспечения;
- Алгоритм работы файловой системы Windows;
- Правила ввода, редактирования и форматирования текста; Правила работы с таблицами, рисунками; Способы преобразования текста в таблицу и наоборот; Способы работы со стилями; Способы создания сносок, оглавления, списков таблиц и иллюстраций, содержащихся в документе; Способы создания перекрестных ссылок.
- Устройство интерфейса MS Excel, Особенности копирования формул, Правила проведения числового расчета в электронных таблицах; Правила построения графиков на основе расчетных данных.
- Правила создания и оформления презентаций;
- Правила работы с почтой, с папками, с адресными книгами, календарем, с представлениями.
- Правила создания и ведения традиционных баз данных для настольных компьютеров на примере СУБД Access, правила создания и настройки основных элементов Access (форм, отчетов, запросов), правила управления созданной базой данных.
- Правила ввода, редактирования и форматирования текста;
- Правила проведения числового расчета в электронных таблицах.
- Принципы работы в программе "1С:Управление торговлей 8"
- Основы профессиональной этики.

#### **уметь:**

- Работать с меню и диалоговыми окнами операционной системы;
- Перемещаться по папкам компьютера и просматривать их содержимое;
- Создавать, переименовывать, перемещать, копировать, удалять и восстанавливать удаленные файлы и папки;
- Искать файлы на компьютере;
- Создавать, редактировать и печатать текстовые документы, работать с таблицами в Microsoft Word
- Использовать в работе маркированные, нумерованные и многоуровневые списки
- Настраивать табуляцию
- Создавать колонки, регулировать длину колонок
- Использовать стили для форматирования
- Вставлять оглавление, сноски, закладки, списки иллюстраций, таблиц, указателей в текст документа
- Создавать и сохранять рабочие листы
- Управлять их содержимым, вводить и редактировать данные
- Форматировать числа, текст и даты
- Работать со списками в MS Excel,
- Использовать сводные таблицы,
- Импортировать данные из внешних источников,
- Записывать макросы.
- Применять таблицы, диаграммы, различные визуальные и звуковые эффекты,
- Демонстрировать презентации и управлять их показом.
- Правильно оформлять слайды
- Использовать технику построения презентации
- Получать, отправлять, пересылать почту;
- Присоединять вложения к письму, открывать и сохранять пришедшие вложения;
- Работать с адресной книгой и папкой контакты;
- Планировать рабочее время с помощью календаря: встречи, события и собрания;
- Создавать личные задачи, назначать задачи другим пользователям;
- Искать информацию в Outlook, распечатывать информацию;
- Создавать и изменять представления Outlook;
- Делегировать права доступа к папкам;
- Архивировать почту.
- Работать с MS Access
- Создавать БД различными способами
- Создавать и настраивать основные элемента Access (формы, отчеты, запросы)
- Управлять созданной базой данных
- Создавать и оформлять текстовые документы, работать с таблицами в Р7- Офис Текст;
- Создавать и оформлять таблицы в Р7-Офис Таблицы, производить вычисления в таблицах, строить диаграммы в Р7-Офис Таблицы;
- Печатать документы Р7-Офис Текст и Р7-Офис Таблицы.
- Формировать документы и вести учет в программе "1С:Управление торговлей 8"

# **4. УЧЕБНЫЙ ПЛАН**

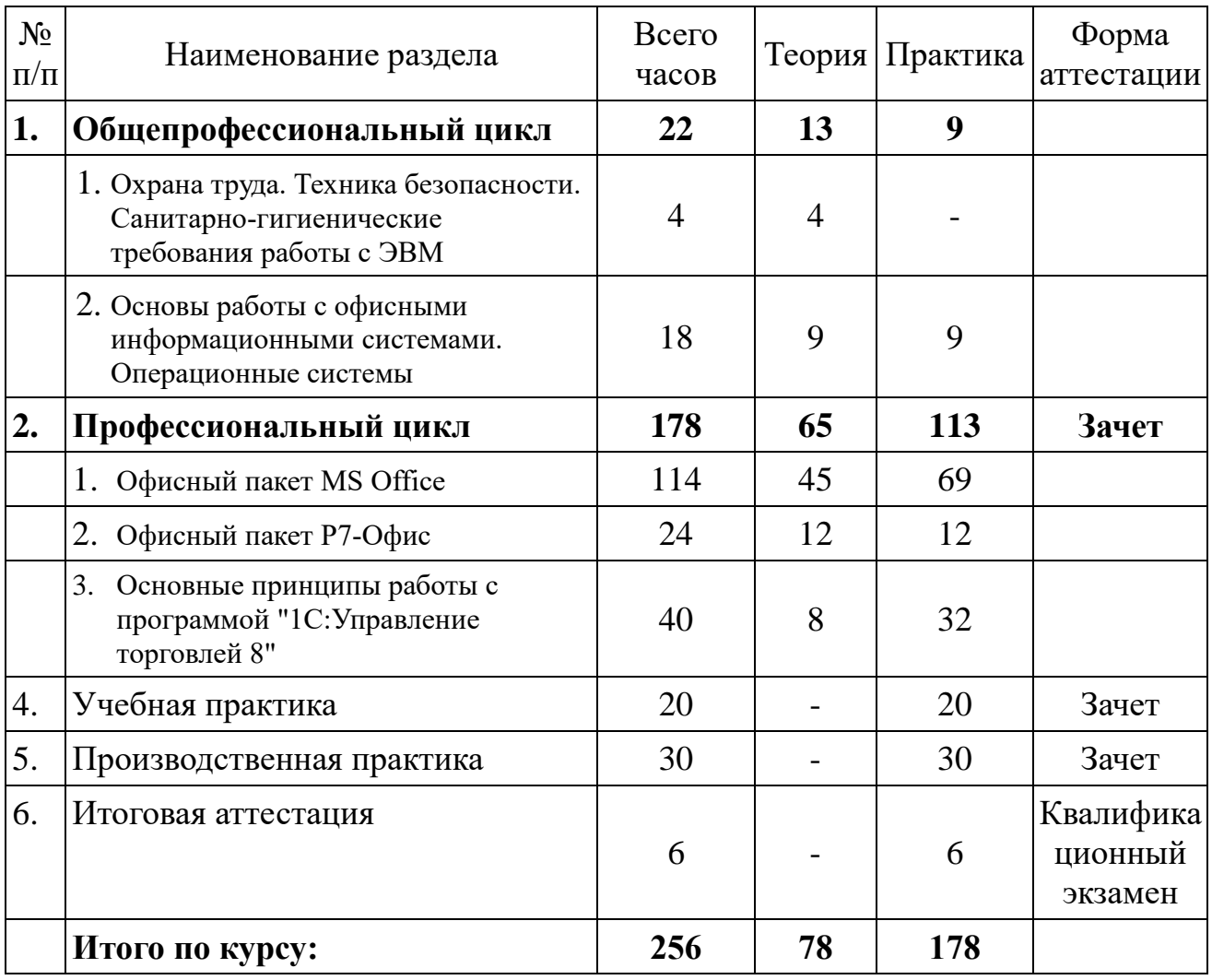

# **5. КАЛЕНДАРНЫЙ ГРАФИК УЧЕБНОГО ПРОЦЕССА\***

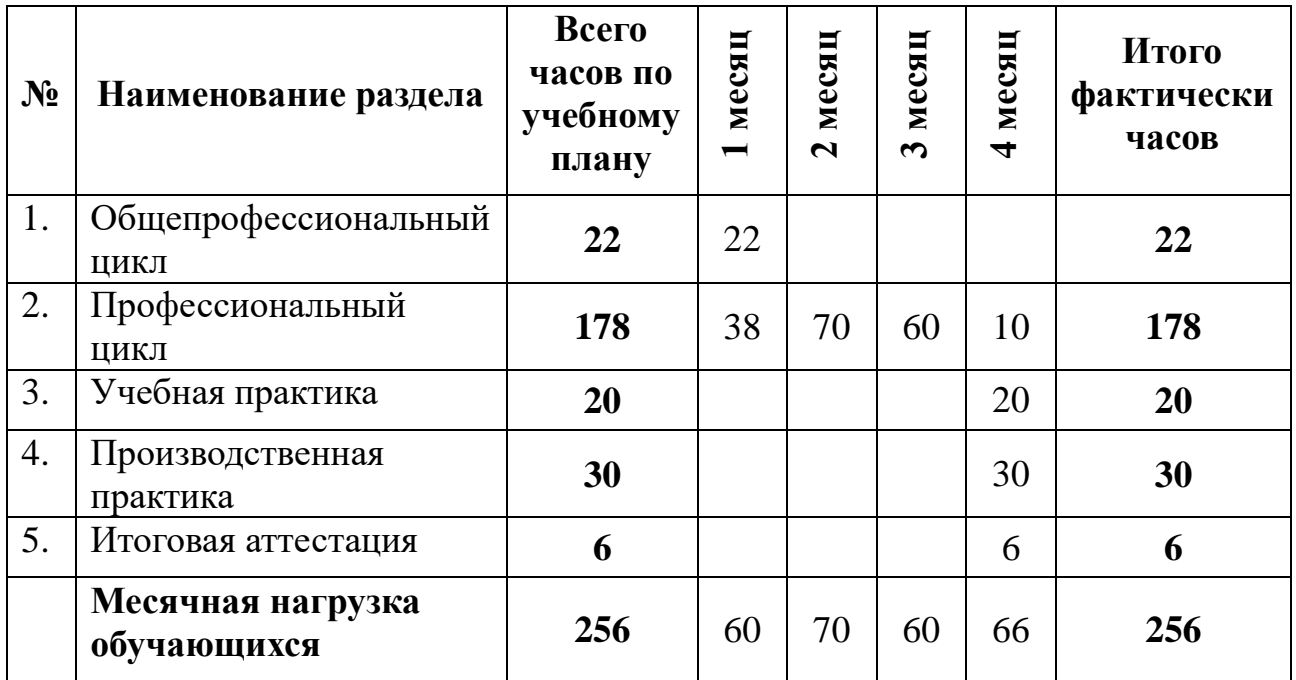

**\*** Календарный учебный график конкретизируется в расписании учебных занятий на базе АНО «Учебный центр «Трайтек»

### **6. ОРГАНИЗАЦИОННО – ПЕДАГОГИЧЕСКИЕ УСЛОВИЯ**

**Трудоемкость программы**: 256 академических часов.

**Форма обучения**: очная, очно-заочная, с применением дистанционных образовательных технологий

**Категория слушателей:** Лица различного возраста, в том числе не имеющие основного общего или среднего общего образования, включая лиц с ограниченными возможностями здоровья.

Обучение проводится в группах по 2-10 человек.

**Формы и режим занятий**: Занятия групповые, проводятся 3-5 раз в неделю по 4-8 академических часов, с установленными переменами 10 мин и перерывом на обед.

**Срок обучения**: 2-4 месяца

**Документ после окончания обучения**: свидетельство о профессии рабочего установленного образца.

**Присваиваемая квалификация:** Оператор электронно-вычислительных и вычислительных машин 2 разряда.

#### **ТРЕБОВАНИЯ К ПЕДАГОГИЧЕСКИМ КАДРАМ**

Реализация программы обеспечивается педагогическими кадрами, имеющими следующую квалификацию:

#### **Мастер производственного обучения**

Высшее профессиональное образование или среднее профессиональное образование в области, соответствующей профилю обучения и дополнительное профессиональное образование по направлению подготовки "Образование и педагогика" без предъявления требований к стажу работы.

#### **Преподаватель**

Высшее профессиональное образование или среднее профессиональное образование по направлению подготовки "Образование и педагогика" или в области, соответствующей преподаваемому предмету, без предъявления требований к стажу работы, либо высшее профессиональное образование или среднее профессиональное образование и дополнительное профессиональное образование по направлению деятельности в образовательном учреждении без предъявления требований к стажу работы.

#### **МАТЕРИАЛЬНО-ТЕХНИЧЕСКИЕ УСЛОВИЯ РЕАЛИЗАЦИИ ПРОГРАММЫ**

Автономная некоммерческая образовательная организация дополнительного профессионального образования «Учебный центр «Трайтек» г. Саратов располагает материально-технической базой, обеспечивающей проведение всех видов практических занятий, дисциплинарной, междисциплинарной и модульной подготовки, учебной практики, предусмотренных учебным планом.

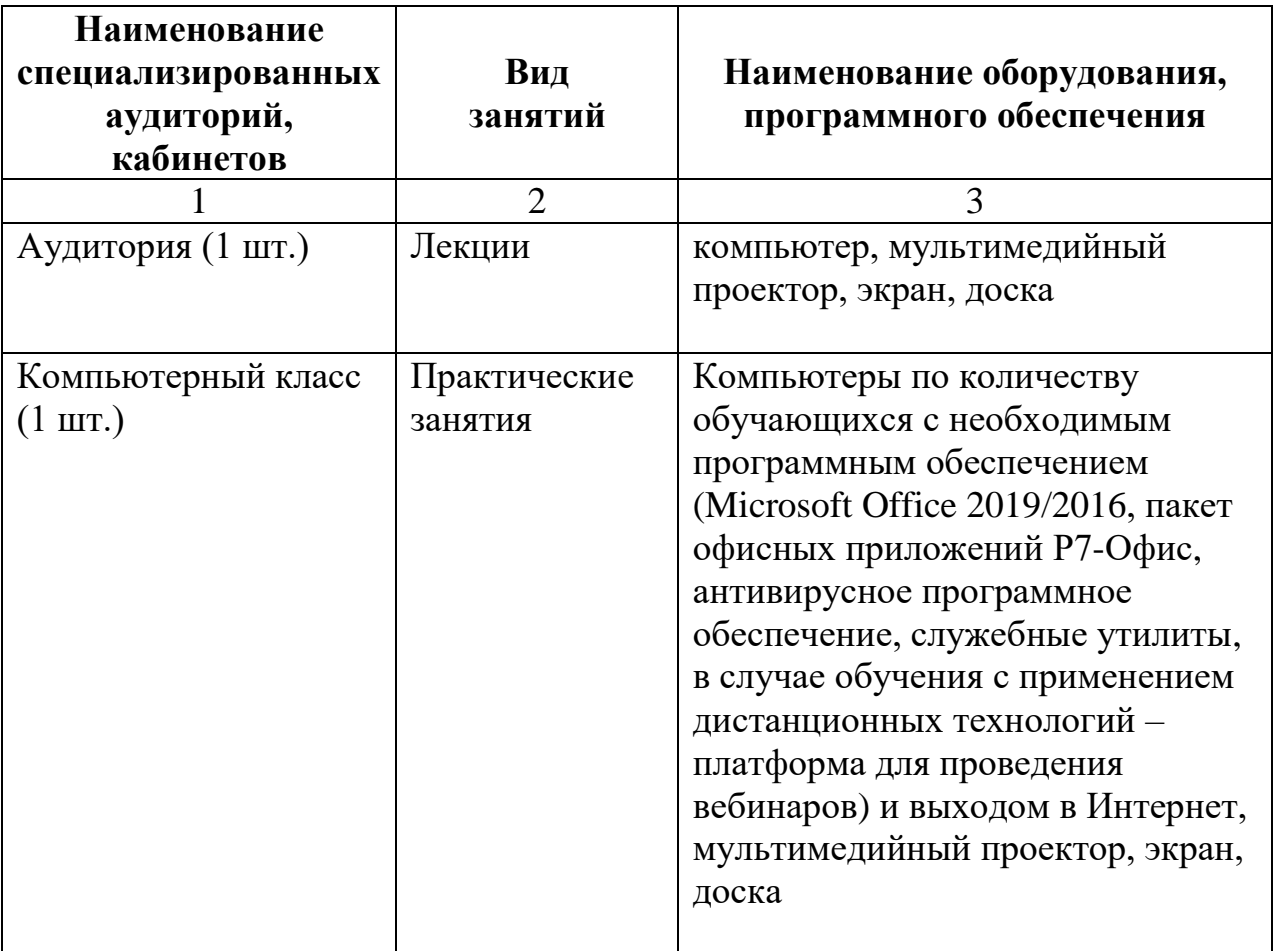

Для организации учебного процесса используется:

#### **УЧЕБНО-МЕТОДИЧЕСКИЕ И ИНФОРМАЦИОННЫЕ УСЛОВИЯ РЕАЛИЗАЦИИ ПРОГРАММЫ**

Для успешного освоения программы в образовательном процессе каждый обучающийся обеспечен не менее чем одним учебно-методическим печатным и (или) электронным изданием по каждой дисциплине программы. Список методических пособий, выдаваемых обучающимся:

- Методическое пособие «Основы работы с офисными информационными системами». Разработано преподавателями АНО «Учебный центр «Трайтек»
- Методическое пособие «Microsoft Word. Расширенный курс». Разработано преподавателями АНО «Учебный центр «Трайтек»
- Методическое пособие «Microsoft Excel. Расширенный курс». Разработано преподавателями АНО «Учебный центр «Трайтек»
- Методическое пособие «Эффективные презентации в Power Point». Разработано преподавателями АНО «Учебный центр «Трайтек
- Методическое пособие «Microsoft Outlook». Разработано преподавателями АНО «Учебный центр «Трайтек»
- Методическое пособие «Основные принципы работы с программой «1С:Управление торговлей 8». Разработано преподавателями АНО «Учебный центр «Трайтек»

Для реализации информационно-коммуникативных технологий и использования видео-курсов и интернет-ресурсов в образовательном процессе используется выделенная линия интернет с Wi-Fi зоной. Во время самостоятельной подготовки обучающиеся в обязательном порядке обеспечиваются доступом к сети Интернет.

### **7. РАБОЧИЕ ПРОГРАММЫ**

### **Рабочие программы общепрофессионального цикла**

#### **Рабочая программа учебной дисциплины «Охрана труда. Техника безопасности. Санитарно-гигиенические требования работы с ЭВМ»**

**Цель**: дать обучающимся знания о правилах охраны труда населения и технике безопасности работы с ЭВМ.

В результате изучения программы по предмету «Охрана труда. Техника безопасности» обучающиеся должны

#### **знать:**

- правила охраны труда и здоровьесберегающие технологии, электро- и пожарной безопасности, пользование средствами пожаротушения.
- санитарные нормы и требования при работе с ЭВМ;
- меры пожарной безопасности и правила безопасного поведения при пожарах;

**уметь:**

- выполнять правила личной гигиены;
- предпринимать профилактические меры для снижения уровня опасностей различного вида и их последствий в проф. деятельности;
- применять первичные средства пожаротушения;

По данному предмету не предусматривается текущий контроль знаний**.**

### **Учебно-тематический план «Охрана труда. Техника безопасности. Оказание первой помощи**. **Санитарно-гигиенические требования работы с ЭВМ»**

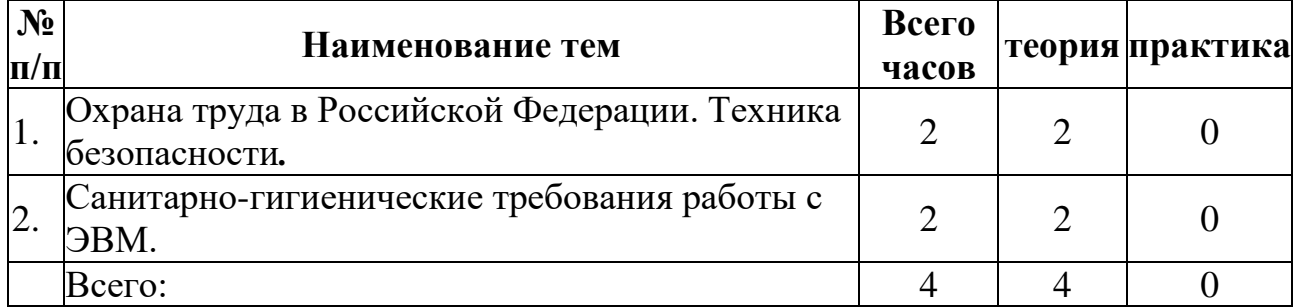

### **Содержание**

### **Тема 1. Охрана труда в Российской Федерации. Техника безопасности***:*

Знакомство с охраной труда при работе с ЭВМ**.** Основные понятия по правилам ТБ при работе с ЭВМ.

**Тема 2. Санитарно-гигиенические требования работы с ЭВМ***:*

Санитарно-гигиенические требования работы за компьютером и с компьютером.

### **Условия реализации:**

Реализация учебного раздела проходит в кабинете д/теоретических занятий (договор аренды).

#### **Оборудование:**

- рабочие места по количеству обучающихся;
- рабочее место преподавателя;

#### **Комплект учебно-методической литературы:**

Методическое пособие по курсу.

**Контроль и оценка** результатов освоения учебной дисциплины не осуществляется.

#### **Рабочая программа**

### **учебной дисциплины «Основы работы с офисными информационными системами. Операционные системы»**

#### **Цель**:

- Познакомить слушателей с азами компьютерной грамотности;
- Научить слушателей работать с данными, хранящимися на компьютере;
- Познакомить слушателей с видами операционных систем.

В результате освоения предмета «Основы работы с офисными информационными системами» обучающиеся должны

#### **знать:**

- Единицы измерения информации;
- Алгоритм работы файловой системы Windows;
- Существующие виды операционных систем. **уметь:**
- Работать с меню и диалоговыми окнами операционной системы;
- Перемещаться по папкам компьютера и просматривать их содержимое;
- Создавать, переименовывать, перемещать, копировать, удалять и восстанавливать удаленные файлы и папки;
- Искать файлы на компьютере.

#### **Учебно-тематический план**

### **учебной дисциплины «Основы работы с офисными информационными системами»**

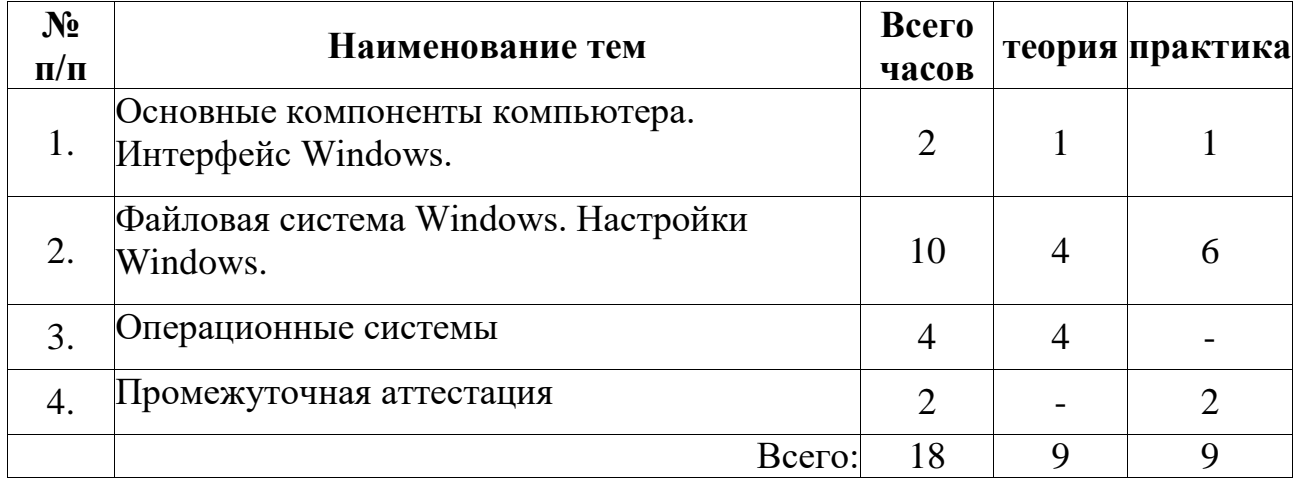

#### **Содержание**

### **Тема 1. Основные компоненты компьютера. Интерфейс Windows.**

- Понятие и устройство персонального компьютера.
- Программное обеспечение.
- Разновидности программ для компьютеров.
- Операционная система.
- Работа с мышью в Windows.
- Клавиатура основное устройство ввода.
- Интерфейс Windows.
- Включение компьютера.
- Загрузка операционной системы.
- Общий вид экрана Windows.
- Окна Windows: строение, изменение размеров и положения окон, активные и неактивные окна, переключение между окнами.
- Работа с главным меню.
- Завершение работы с компьютером.

### **Тема 2. Файловая система Windows. Настройки Windows**

- Понятия файл, каталог (папка), диск.
- Характеристики и свойства файла, папки.
- Файловая система Windows.
- Программа Мой компьютер.
- Создание, переименование, копирование, удаление, восстановление папок и файлов.
- Работа с группой файлов и папок.
- Поиск файлов.
- Проводник Windows.
- Создание ярлыков.
- Панель управления.
- Настройка панели задач.
- Настройка папок.
- Справочная система Windows.
- Действия при сбоях

### **Тема 3. Операционные системы**

- Виды операционных систем (ОС).
- Отличительные особенности ОС.
- Преимущества и недостатки наиболее распространенных ОС.

#### **Условия реализации:**

Реализация учебного раздела проходит в кабинете д/теоретических и практических занятий (договор аренды).

#### **Оборудование:**

рабочие места по количеству обучающихся;

#### рабочее место преподавателя;

#### **Комплект учебно-методической литературы:**

Методическое пособие по курсу.

По данному разделу контроль знаний, обучающихся не предусматривается.

# **Рабочие программы профессионального цикла**

### **Рабочая программа учебной дисциплины «Офисный пакет MS Office»**

### **Цель:**

- Научить слушателей оформлять и печатать текстовые документы,
- Познакомить слушателей с дополнительными возможностями работы в текстовом редакторе Microsoft Word
- Обучить слушателей созданию документов Excel
- Обучить слушателей правилам выполнения расчетов с помощью электронных таблиц
- Обучить слушателей правилам построения графиков на основе расчетных данных
- Обучить слушателей правилам использования сводных таблиц
- Познакомить слушателей с возможностями MS PowerPoint и научить создавать грамотно оформленные презентации, с учетом теоретических основ дизайна и психологических особенностей человека
- Научить слушателей максимально использовать возможности программы Microsoft Outlook по работе с электронной почтой, по планированию рабочего времени с помощью календаря, по работе со списком задач
- Познакомить слушателей с правилами создания традиционных баз данных для настольных компьютеров на примере СУБД Access
- Познакомить слушателей с правилами ведения традиционных баз данных для настольных компьютеров на примере СУБД Access

В результате изучения профессионального курса обучающиеся должны:

**знать:**

- Правила ввода, редактирования и форматирования текста; Правила работы с таблицами, рисунками, Способы преобразования текста в таблицу и наоборот; Способы работы со стилями; Способы создания сносок, оглавления, списков таблиц и иллюстраций, содержащихся в документе; Способы создания перекрестных ссылок.
- Устройство интерфейса MS Excel, Особенности копирования формул, Правила проведения числового расчета в электронных таблицах; Правила построения графиков на основе расчетных данных.
- Правила создания и оформления презентаций;
- Правила работы с почтой, с папками, с адресными книгами, календарем, с представлениями.

 Правила созданияи ведения традиционных баз данных для настольных компьютеров на примере СУБД Access, правила создания и настройки основных элементов Access (форм, отчетов, запросов), правила управления созданной базой данных.

### **уметь:**

- Создавать, редактировать и печатать текстовые документы, работать с таблицами в Microsoft Word
- Использовать в работе маркированные, нумерованные и многоуровневые списки
- Настраивать табуляцию
- Создавать колонки, регулировать длину колонок
- Использовать стили для форматирования
- Вставлять оглавление, сноски, закладки, списки иллюстраций, таблиц, указателей в текст документа
- Создавать и сохранять рабочие листы
- Управлять их содержимым, вводить и редактировать данные
- Форматировать числа, текст и даты
- Работать со списками в MS Excel,
- Использовать сводные таблицы,
- Импортировать данные из внешних источников,
- Записывать макросы.
- Применять таблицы, диаграммы, различные визуальные и звуковые эффекты,
- Демонстрировать презентации и управлять их показом.
- Правильно оформлять слайды
- Использовать технику построения презентации
- Получать, отправлять, пересылать почту;
- Присоединять вложения к письму, открывать и сохранять пришедшие вложения;
- Работать с адресной книгой и папкой контакты;
- Планировать рабочее время с помощью календаря: встречи, события и собрания;
- Создавать личные задачи, назначать задачи другим пользователям;
- Искать информацию в Outlook, распечатывать информацию;
- Создавать и изменять представления Outlook;
- Делегировать права доступа к папкам;
- Архивировать почту.
- Работать с MS Access
- Создавать БД различными способами
- Создавать и настраивать основные элемента Access (формы, отчеты, запросы)
- Управлять созданной базой данных

### **Учебно-тематический план учебной дисциплины «Офисный пакет MS Office»**

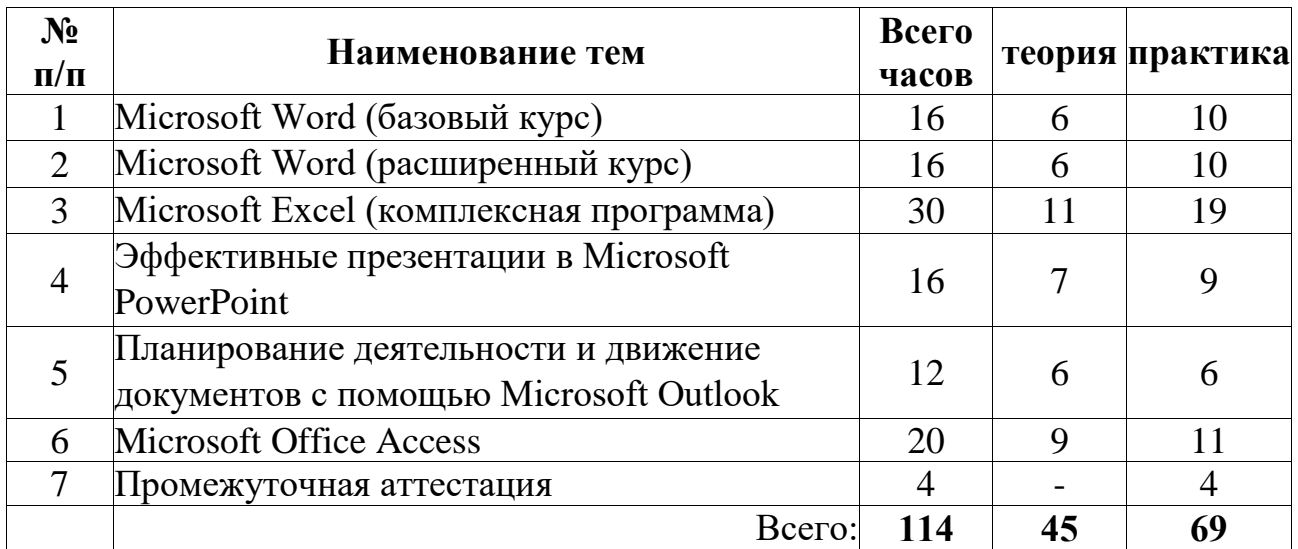

#### **Содержание**

### **Тема 1 Microsoft Word (базовый курс)**

#### **Запуск Word**

- Правила работы с документом: перемещение по тексту, непечатаемые символы, вид документа
- Основные операции над текстом: правила ввода текста, форматирование абзацев, форматирование текста
- Сохранение документа

#### **Создание нового документа**

- Порядок оформления документов: создание нового документа
- Параметры страницы
- Режим предварительного просмотра
- Печать документа

#### **Дополнительные элементы оформления документа**

- Работа со списками: нумерованные и маркированные списки, многоуровневые списки
- Создание нестандартного значка маркера
- Замена одного вида списка на другой
- Работа с таблицами: вставка таблицы
- Перемещение по таблице, выделение элементов таблицы
- Ввод и редактирование текста
- Изменение высоты и ширины ячеек
- Очистка ячеек таблицы
- Удаление и добавление столбцов и строк таблицы
- Объединение ячеек

Границы и заливка

#### **Окончательное оформление документа**

- Форматирование документа: вставка номера страниц, вставка колонтитула, вставка объектов (символов, рисунков, картинок)
- Взаимодействие рисунка и текста
- Привязка рисунка к тексту
- Общие параметры настройки: просмотр, редактирование, сохранение

#### **Тема 2. Microsoft Word (расширенный курс) Табуляция и колонки**

- Правила применения табуляции.
- Настройка свойств табуляции.
- Оформление документа в несколько колонок.
- Принудительный переход на новую колонку.
- Преобразование документа из одноколоночного документа в многоколоночный и обратно

### **Таблицы. Преобразование и сортировка. Вставка формул**

- Подготовка текста перед преобразованием в таблицу.
- Определение символа-разделителя при преобразовании таблицы в текст.
- Вычисления в таблице. Ссылка на ячейку, строку, столбец, другую таблицу.
- Сортировка в таблице.
- Использование заголовков столбцов

#### **Автоформат, автозамена и автотекст – как средство автоматизации ввода форматированного текста**

- Использование сокращений для быстрого ввода стандартных фраз.
- Настройка режима автозамены для корректировки распространенных опечаток
- Создание и настройка окончательно оформленных фрагментов текста (например, логотипа) и вставка их в документ по ключевому слову.
- Окончательное оформление документа с использованием шаблонов автоформата

#### **Работа со стилями**

- Создание, изменение, удаление стилей.
- Копирование стилей из других документов.
- Связь стилей с многоуровневыми списками, автоматическая нумерация заголовков.

#### **Вставка оглавления. Сноски, закладки, указатели, перекрестные ссылки**

- Автоматическое создание оглавления.
- Автоматическое создание списка иллюстраций, таблиц, формул.
- Указатели. Список указателей.
- Сноски, закладки.
- Перекрестные ссылки

### **Поиск и замена элементов документа. Защита документа**

- Поиск и переход по элементам документа (заголовки, страницы, таблицы, разделы, рисунки и т.п.).
- Замена текста.
- Замена одного формата оформления на другой.
- Поиск и замена специальных символов (символ абзаца, пробела, переноса, раздела и т.п.).
- Защита документа от несанкционированного доступа.
- Защита паролем на открытие документа и на изменение документа

### **Шаблон – как заготовка для стандартных документов**

 Создание шаблона как заготовка для стандартных элементов фирменных документов

### **Рецензирование документа, использование примечаний.**

- Включение режима отслеживания изменений (корректировок) документа (рецензирование).
- Принятие и отклонение исправлений.
- Примечания как дополнительный элемент описания фрагментов документа

### **Слияние и почтовая рассылка документов.**

- Создание основного документа рассылки.
- Создание документа со списком адресов.
- Использование полей в основном документе.
- Создание почтовой рассылки.
- Использование в качестве адресов информацию из документа MS Excel

### **Тема3. Microsoft Excel (комплексная программа) Интерфейс Microsoft Excel. Ввод и редактирование данных в ячейках**

- Интерфейс Microsoft Excel
- Ввод и редактирование данных в ячейках, форматы данных MS Excel
- Выравнивание текста и чисел
- Выравнивание ячеек
- Использование автоподбора
- Границы ячеек. Шрифт ячейки. Цвет ячейки и текста

# **Функции и формулы Microsoft Excel**

- Формулы Microsoft Excel
- Арифметические действия в формулах
- Ввод и редактирование формул
- Копирование данных и формул с помощью буфера обмена
- Принцип копирования формул
- Абсолютная адресация
- Функции Microsoft Excel
- Функции
- Ошибки MS Excel

### **Работа с листами Microsoft Excel**

- Работа с листами Microsoft Excel
- Работа с несколькими рабочими листами
- Создание новой книги
- Печать листов MS Excel

### **Диаграммы Microsoft Excel**

- Диаграммы Microsoft Excel
- $\bullet$  Диаграммы MS Excel
- Корректировка диаграмм

### **Использование списка в качестве базы данных**

- Создание списка. Поиск. Сортировка
- Создание списка на листе книги.
- Сортировка данных списка. Сортировка месяцев, дней недели и списков.
- Использование автофильтра. Расширенный фильтр
- Использование автофильтра.
- Работа с условиями отбора. Создание пользовательского автофильтра.
- Использование расширенного фильтра. Ввод на лист книги условий отбора.
- Итоги. Структура документа
- Подведение итогов.
- Работа со структурой документа. Создание структуры документа.
- Группировка и разгруппировка строк списка. Удаление структуры.

### **Консолидация.Сводные таблицы**

- Работа с листами/книгами MS Excel.
- Навигация по листам книги.
- Переименование листов.
- Вставка, удаление, копирование и перенос листа.
- Замена данных на листе.
- Консолидация данных.
- Создание сводной таблицы.
- Создание сводной таблицы из списка на листе.
- Изменение исходных данных сводной таблицы.
- Изменение структуры сводной таблицы.
- Скрытие элементов.
- Вычисления и группировки в сводной таблице.
- Подведение итогов в сводной таблице.
- Группировка и разгруппировка данных в сводной таблице.
- Представление данных в виде сводной диаграммы.

### **Защита листа/книги**

- Защита листа/книги
- Защита ячеек и формул. Скрытие формул.
- Защита листа. Защита книги.
- Примечания к ячейкам.
- Ограничения на ввод данных в ячейку.
- Задание пароля для открытия файла.
- Задание пароля разрешения записи (правки рабочей книги).

### **Таблицы подстановки. Сценарии. Подбор параметра. Поиск решения. Условное форматирование**

- Таблицы подстановки
- Таблица подстановки с одним параметром.
- Таблица подстановки с двумя входными параметрами.
- Работа со сценариями (изменение, удаление, защита и скрытие)
- Создание сценария. Изменение сценария. Просмотр сценария.
- Отчет по сценарию.
- Удаление сценария.
- Подбор параметра. Работа с надстройкой «Поиск Решения»
- Подбор параметра.
- Применение подбора параметра при изменении значений, отображаемых на диаграмме.
- Надстройка «Поиск решения».
- Отчет о найденных решениях.
- Условное форматирование.
- Добавление условного форматирования.
- Изменение условного форматирования.
- Удаление условного форматирования.

### **Построение запросов данных из других файлов. Макросы.**

- Импорт из внешних источников
- Присвоение имен ячейкам рабочей книги.
- Построение запросов данных из других файлов.
- Макросы.
- Безопасность макросов.
- Запись макросов.
- Изменение макроса.
- Выполнение макроса.
- Назначение клавиши для запуска макроса.
- Назначение кнопки панели инструментов для запуска макроса.
- Удаление макроса.

### **Параметры MS Excel.**

- $\bullet$  Параметры MS Excel
- Параметры программы MS Excel.

### **Тема 4. Эффективные презентации в Microsoft PowerPoint Основы работы в программе PowerPoint**

- Выбор разметки слайда.
- Маркированный список.
- Конструктор слайдов.
- Выбор шаблона оформления.
- Сохранение и закрытие файла презентации. Демонстрация презентации.
- Добавление слайдов из другой презентации.
- Расширенные возможности перемещения и копирования.
- Изменение разметки слайда.
- Работа с диаграммами, графическими объектами и таблицами

#### **Дополнительные возможности MS PowerPoint**

- Предварительный просмотр и печать презентации.
- Управляющие кнопки,
- Поэтапная демонстрация текста слайда,
- Поочередная демонстрация объектов на слайде,
- Эффекты при появлении слайда на экране,
- Скрытые слайды,
- Выборочная демонстрация слайдов,
- Автоматическая демонстрация презентации.
- Работа со звуком.
- Изменение образца слайдов.
- Создание автономной презентации.
- Настройка PowerPoint.
- Взаимодействие PowerPoint с другими приложениями.

#### **Теоретические основы создания презентации**

- Общая методика создания профессионально оформленных слайдов для презентаций: учёт различных факторов при планировании и разработке дизайна презентации; создание единого стиля
- Структура презентации
- Техника построения презентации
- Ошибки при разработке и наполнении презентации
- Применение цвета в дизайне презентации
- Правила составления гармоничных презентаций
- Пропорции и масштаб

### **Подготовка публичных выступлений**

- Построение презентации: цели и тема выступления, анализ аудитории
- Эмоциональная настройка на выступление
- Композиция и построение эффективного выступления
- О текстах для презентаций
- Правила создания легкого для восприятия текста
- Советы докладчику
- Основные признаки неудачи в донесении информации

#### **Тема 5. Планирование деятельности и движение документов с помощью Microsoft Outlook**

#### **Электронная почта**

- Адреса
- Создание и отправка сообщения.
- Получение почтовых сообщений.
- Присоединение файла к сообщению.
- Ответ на сообщение.
- Пересылка сообщения.
- Добавление автоматической подписи к сообщению.
- Автоматическое уведомление о получении новой почты.
- Пометки сообщения.
- Уведомление о доставке и прочтении сообщения.
- Кнопки голосования.
- Отложенная отправка.
- Автоматический ответ на сообщение.

#### **Папки Outlook**

- Создание новых папок и подпапок.
- Перемещение элементов.

#### **Основы календарного планирования**

- Папка Календарь.
- Основные понятия.
- Просмотр расписания на день, неделю, месяц.
- Планирование встреч.
- Планирование событий.
- Редактирование единичных элементов расписания.
- Редактирование повторяющихся встреч и событий.
- Параметры папки Календарь.
- Создание собрания.
- Приглашение участников.
- Выбор времени собрания и отправка приглашений.
- Ответы на приглашение.
- Просмотр ответов на приглашение.
- Редактирование собрания.
- Отмена собрания.

#### **Список задач**

- Папка Задачи.
- Просмотр и удаление элементов.
- Создание задачи. Редактирование задач.
- Повторяющиеся задачи.
- Задачи и поручения.
- Принятие и отклонение задачи.
- Отчет по задаче.
- Переназначение задачи.

#### **Адресные книги. Контакты**

- Адресные книги.
- Создание и редактирование записей в адресной книге.
- Создание списков рассылки.
- Контакты
- База данных Контакты.
- Создание контакта.
- Создание сообщения контакту.

#### **Работа с представлениями**

- Представления папки Входящие.
- Представления папки Календарь.
- Представления папки Задачи.
- Представления папки Контакты.
- Представления папки Дневник.
- Представления папки Заметки.
- Изменение представлений.
- Создание новых представлений.

### **Печать в Outlook. Поиск**

- Печать сообщений и представлений.
- Печать представлений и элементов различных типов.
- Стили печати. Печать представления День/Неделя/Месяц.
- Поиск
- Общие сведения о поиске информации в Microsoft Outlook.
- Поиск элементов, содержащих данный текст или принадлежащих к данной категории.
- Поиск сообщений.
- Дополнительные параметры поиска сообщений.
- Сохранение условий поиска.
- Делегирование прав доступа к папкам.
- Автоматическая архивация элементов Outlook.

### **Тема 6. Microsoft Office Access**

### **Базы данных. Основные понятия**

- БД. Основные понятия
- Что такое БД. Что такое СУБД.
- Основные понятия (таблица, запись, поле, первичный ключ, внешний ключ, индекс, уникальное поле).

### **Основы работы с MS Access**

- Создание БД
- Среда MS Access. Основные элементы СУБД Access. Создание БД на основе шаблона Access. Создание пустой БД
- Работа с БД (навигация, поиск, добавление, удаление).
- Просмотр содержимого таблицы. Перемещение по таблице. Поиск в таблице по содержимому поля. Добавление записей и удаление записей
- Создание основных объектов MS Access с помощью мастера
- Создание таблиц в режиме таблицы
- Создание таблиц на основе модели
- Создание таблиц в режиме конструктора
- Добавление, удаление, копирование и перемещение полей
- Типы данных и свойства полей, мастер подстановок
- Связывание таблиц

### **Работа с запросами**

- Запросы на выборку (сортировка, условия, группировка, объединение).
- Что такое запрос. Создание запроса с помощью мастера. Создание запроса с помощью конструктора. Работа со сложными запросами (сортировка, группировка, условия)
- Запросы на изменение данных
- Работа с запросами на изменение данных. Создание таблицы по образцу. Вставка записей. Удаление записей. Вычисляемые поля в запросах

### **Работа с формами**

- Создание формы
- Создание форм с помощью инструмента Форма. Создание формы в режиме конструктора, структура формы. Создание формы с помощью мастера. Автоматическое создание формы на основе таблицы или запроса.
- Ввод в форму элементов управления
- Добавление дополнительных элементов в форму (кнопки, поля, списки и т.п.)

### **Работа с отчетами**

- Создание отчета
- Создание простого отчета на основе таблицы или запроса. Создание отчета в режиме конструктора. Создание стандартных отчетов с помощью мастера (в столбец, ленточный, диаграмма).
- Форматирование отчета
- Режим конструктора отчета. Структура отчета. Сортировка и группировка данных в отчете. Преобразование отчета в другие форматы. Печать отчета

### **Дополнительные элементы настройки приложения**

- Создание кнопочной формы
- Создание управляющей кнопочной формы.
- Управление базой данных
- Установка основной формы. Сжатие и восстановление БД

### **Условия реализации:**

Реализация учебного раздела проходит в кабинете д/теоретических и практических занятий (договор аренды).

### **Оборудование:**

- рабочие места по количеству обучающихся;
- рабочее место преподавателя;

#### **Комплект учебно-методической литературы:**

Методическое пособие по курсу.

**Контроль и оценка** результатов освоения учебной дисциплины осуществляется методом наблюдения, самостоятельной работы по темам: Microsoft Word (базовый курс), Microsoft Word (расширенный курс), Microsoft Excel (комплексная программа), Эффективные презентации в Microsoft PowerPoint, Планирование деятельности и движение документов с помощью Microsoft Outlook, Microsoft Office Access.

# **Рабочая программа учебной дисциплины «Офисный пакет Р7-Офис»**

- **Цель**:
- Научить слушателей оформлять и печатать текстовые документы с помощью редактора Текст;
- Научить слушателей создавать документы и производить расчеты с помощью электронных таблиц в Редакторе таблиц.

В результате освоения предмета «Офисный пакет Р7-Офис» обучающиеся должны

**знать:**

- Правила ввода, редактирования и форматирования текста;
- Правила проведения числового расчета в электронных таблицах. **уметь:**
- Создавать и оформлять текстовые документы, работать с таблицами в Р7- Офис Текст;
- Создавать и оформлять таблицы в Р7-Офис Таблиц, производить вычисления в таблицах, строить диаграммы в Р7-Офис Таблиц;
- Печатать документы Р7-Офис Текст и Р7-Офис Таблиц.

### **Учебно-тематический план учебной дисциплины «Офисный пакет Р7-Офис»**

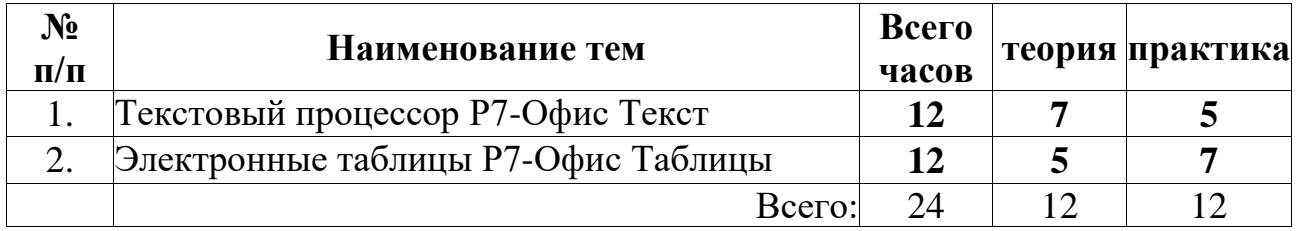

### **Содержание**

#### **Интерфейс R7-Офис. Основные операции над текстом**

- Запуск R7-Офис.
- Интерфейс R7-Офис.
- Открытие документа.
- Правила работы с документом: перемещение по тексту, непечатаемые символы, вид документа.
- Команды отмены и повтора действий.
- Основные операции над текстом: правила ввода текста, форматирование абзацев, форматирование текста.
- Сохранение документа.
- Использование справочных средств.

#### **Создание нового документа**

 Порядок оформления документов: создание нового документа, параметры страницы, режим предварительного просмотра, печать документа.

#### **Дополнительные элементы оформления документа**

- Работа со списками: нумерованные и маркированные списки, многоуровневые списки.
- Создание нестандартного значка маркера.
- Замена одного вида списка на другой.
- Работа с таблицами: вставка таблицы, перемещение по таблице, выделение элементов таблицы, ввод и редактирование текста, изменение высоты и ширины ячеек, очистка ячеек таблицы, удаление и добавление столбцов и строк таблицы, объединение ячеек.
- Границы и заливка.

### **Окончательное оформление документа**

- Форматирование документа: вставка номера страниц, вставка колонтитула, вставка объектов (символов, рисунков, картинок).
- Взаимодействие рисунка и текста.
- Привязка рисунка к тексту.
- Общие параметры настройки: просмотр, редактирование, сохранение.

### **Совместная работа в Текстовом редакторе R7-Офис**

- Комментарии
- Отслеживание изменений

### **Табличный редактор R7-Офис**

### **Интерфейс табличного редактора R7-Офис. Ввод и редактирование данных в ячейках.**

- Интерфейс табличного редактора R7-Офис.
- Ввод и редактирование данных в ячейках, форматы данных табличного редактора R7-Офис.
- Выравнивание текста и чисел.
- Выравнивание ячеек.
- Использование автоподбора.
- Границы ячеек. Шрифт ячейки. Цвет ячейки и текста.

### **Функции и формулы табличного редактора R7-Офис**

- Арифметические действия в формулах.
- Ввод и редактирование формул.
- Копирование данных и формул с помощью буфера обмена.
- Принцип копирования формул.
- Абсолютная адресация.
- Функции Ошибки табличного редактора R7-Офис.

### **Работа с листами табличного редактора R7-Офис. Диаграммы табличного редактора R7-Офис.**

- Работа с несколькими рабочими листами.
- Создание новой книги.
- Печать листов табличного редактора R7-Офис.
- Диаграммы табличного редактора R7-Офис.
- Корректировка диаграмм.

### **Условия реализации:**

Реализация учебного раздела проходит в кабинете д/теоретических и практических занятий (договор аренды).

### **Оборудование:**

- рабочие места по количеству обучающихся;
- рабочее место преподавателя;

### **Комплект учебно-методической литературы:**

Методическое пособие по курсу.

**Контроль и оценка** результатов освоения учебной дисциплины осуществляется методом наблюдения, самостоятельной работы по темам: Р7-Офис Текст, Р7- Офис Таблицы.

### **Рабочая программа**

### **учебной дисциплины «Основные принципы работы с программой "1С:Управление торговлей 8"»**

### **Цель**:

- познакомить слушателей с основными функциональными возможностями программы «1С: Управление торговлей»;
- обучить слушателей ведению первичного учета в программе «1С: Управление торговлей».

В результате изучения программы «1С: Управление торговлей» обучающиеся должны

**знать:**

- Типы данных программы. Основные документы.
- Работа со справочниками.
- Работа с журналами документов. Дополнительные виды документов.
- Основные торговые операции.
- Виды отчетности в программе.

**уметь:**

- вводить первоначальные данные в программу;
- вводить справочную информацию;
- вводить и оформлять в программе приходные документы;
- вводить и оформлять в программе расходные документы;
- оформлять складские операции в программе;
- формировать отчетность в программе

#### **Учебно-тематический план**

#### **учебной дисциплины «Основные принципы работы с программой "1С:Управление торговлей 8"»**

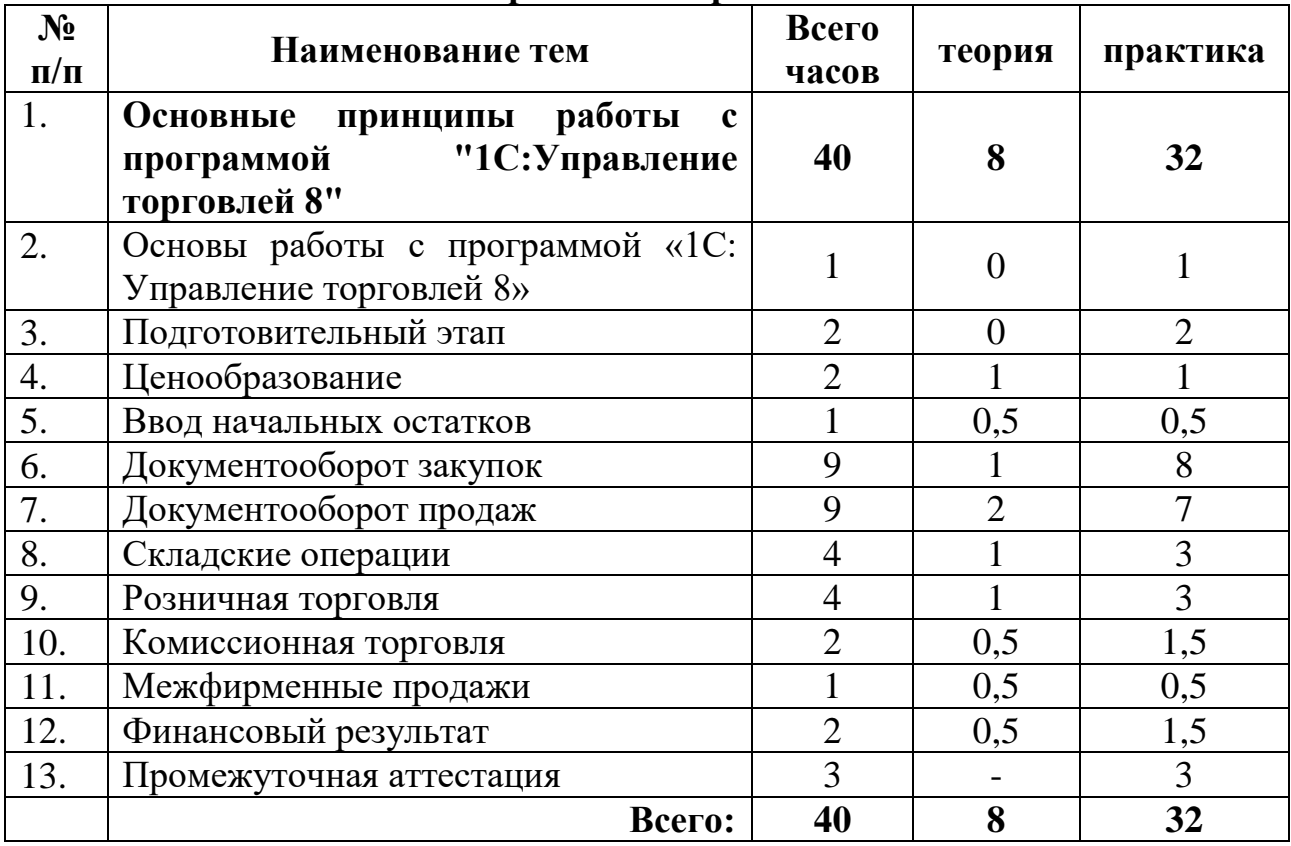

#### **Содержание**

#### **Раздел 1. Основы работы с программой «1С: Управление торговлей 8»**

#### **Тема 1.1 Установка и запуск прикладного решения**

Установка и запуск прикладного решения

#### **Тема 1. 2 Работа со справочниками**

- Просмотр справочника
- Ввод справочника нового элемента
- Ввод в справочник новой группы
- Копирование
- Корректировка
- Удаление (пометка на удаление) элементов справочника
- Поиск данных

#### **Тема 1.3 Работа со списками и журналами документов**

- Настройка периода
- Настройка списка документов

### **Тема 1.4 Работа с документами**

- Ввод нового документа
- Копирование документа
- Создание на основании
- Корректировка документа
- Удаление (пометка на удаление) документов
- Проведение документа

### **Тема 1. 5 Работа с отчетами**

- Настройка отчета
- Формирование отчета

### **Тема 1. 6 Справочная система**

- Справка
- О программе

### **Раздел 2. Подготовительный этап**

#### **Тема 2.1 Настройка работы пользователей программы**

- Добавление нового пользователя
- Создание профиля групп пользователя

### **Тема 2.2 Заполнение классификаторов**

- Справочник «Валюты»
- Справочник «Банки»
- Адресный классификатор

### **Тема 2.3 Настройка параметров учета**

- Начальное заполнение
- Поддержка и обслуживание
- Определение валют управленческого и регламентированного учета
- Настройка списка используемых функциональных возможностей программы

### **Тема 2.4 Ввод основных сведений о торговой организации**

- Справочник «Организации»
- Учетная политика организации
- Ответственные лица
- Физические лица
- Расчетные счета организации
- Кассы организации
- Склады (складские территории)

### **Тема 2.5 Ввод информации о номенклатурных позициях**

- Виды номенклатуры
- Единицы измерения и наборы номенклатуры
- Помощник ввода номенклатуры

### **Тема 2.6 Ввод информации о деловых партнерах предприятия**

- Партнеры
- Помощник регистрации нового партнера

# **Раздел 3. Ценообразование**

## **Тема 3.1 Настройка правил ценообразования**

- Ценовые группы
- Вилы цен
- Назначение цен номенклатуры
- Формирование прайс-листа

### **Тема 3.2 Назначение цен номенклатуры**

- Отбор по номенклатурным позициям
- Применение измененных цен

### **Тема 3.3 Формирование прайс-листа**

- Настройка прайс-листа
- Формирование прайс листа

# **Тема 3.4 Назначение скидок ( наценок)**

- Условия предоставления скидок
- Регистрация скидок
- Скидки (наценки) правила совместного применения

### **Раздел 4. Ввод начальных остатков**

### **Тема 4.1 Ввод начальных остатков**

- Ввод информации об остатках товаров
- Ввод данных об остатках денежных средств
- Ввод информации об остатках взаиморасчетов с партнерами

### **Раздел 5. Документооборот закупок**

#### **Тема 5.1 Цены поставщиков**

Оформление документа «Регистрация цен поставщиков»

#### **Тема 5.2 Соглашения с поставщиками**

- Соглашения с поставщиками
- Регистрация этапов оплат по заказам поставщиков

#### **Тема 5.3 Формирование и обработка заказов поставщику**

- Формирование заказа поставщикам
- Состояние выполнения заказа
- Статусы заказа

#### **Тема 5.4 Оплата заказов поставщикам**

- Контроль за расходом денежных средств
- Наличная оплата
- Безналичная оплата

#### **Тема 5.5 Документооборот закупок с использованием ордерной схемы**

- Формирование документов поступления на ордерном складе
- Приемка товаров на ордерном складе
- Регистрация расхождений при поступлении товаров

#### **Тема 5.6 Возврат товаров поставщикам**

- Оформление возврата товара поставщикам
- Статусы документа «Возврат поставщику»

#### **Тема 5.7 Отчеты по запасам и закупкам**

- Настройка отчетов по запасам и закупкам
- Формирование отчетов по запасам и закупкам

### **Раздел 6. Документооборот продаж**

### **Тема 6.1 Условия продаж. Взаимодействия, сделка с клиентами, соглашения и коммерческое предложение**

- Типовые соглашения с клиентами об условиях продаж
- Индивидуальные соглашения с клиентами об условиях продаж
- Регистрация этапов оплат по заказам клиентов

#### **Тема 6. 2 Формирование и обработка заказов клиентов**

- Формирование заказов клиентам
- Состояние обеспечения заказов
- Статусы документа «Заказ клиента»

#### **Тема 6. 3 Оплата заказов клиентов**

- Счета на оплату
- Наличная оплата
- Безналичная оплата

### **Тема 6.4 Формирование документов реализации**

- Реализация товаров и услуг
- Статусы документа «Реализация товаров и услуг»

### **Тема 6.5 Документооборот продаж с использованием ордерной схемы**

- Формирование документов отгрузки товаров с ордерного склада
- Отгрузка товаров с ордерного склада

### **Тема 6.6 Оформление возврата товара от клиента**

- Оформление заявок на возврат товаров от клиента
- Оформление документов возвратов товаров от клиентов

### **Тема 6.7 Формирование отчетов по продажам и CRMи маркетинг.**

- Настройка отчетов по продажам
- Формирование отчетов по продажам и CRM и маркетинг.

### **Раздел 7. Складские операции**

### **Тема 7.1 Проведение инвентаризации товаров**

- Пересчет товаров
- Регистрация складских актов по результатам пересчета
- Помощник оформления складских актов

### **Тема 7.2 Перемещение товаров**

- Заказ на перемещение товаров
- Перемещение товаров
- Формирование сборки (разборки) товаров
- Комплектация наборов номенклатуры для продажи

### **Раздел 8. Розничная торговля**

### **Тема 8.1 Настройка структуры торговых точек. Настройка эквайринга.**

- Введение розничной торговой точки в систему
- Настройка рабочего места кассира

### **Тема 8.2 Поступление товаров в розничные торговые точки**

Оформление поступления товаров на розничные торговые точки

### **Тема 8.3 Продажа товаров в розничных торговых точках**

- Продажи в автоматизированной торговой точке
- Продажи а неавтоматизированной торговой точке

### **Тема 8.4 Отчеты по рознице**

- Настройка отчетов по рознице
- Формирование отчетов по рознице

### **Раздел 9. Комиссионная торговля**

### **Тема 9.1 Поступление товара на комиссию**

- Условия принятия товара на комиссию
- Регистрация цен партнеров
- Поступление товаров от комитента
- Продажа комиссионных товаров
- Оформление отчета комитенту
- Расчеты с комитентом
- Возврат товаров комитенту

### **Тема 9.2 Передача товара на комиссию**

- Условия передачи товаров на комиссию
- Передача товаров комиссионеру
- Оформление отчета комиссионера
- Расчеты с комиссионером
- Возврат товаров комиссионером

### **Тема 9.3 Отчеты по комиссии**

- Настройка отчетов по комиссии
- Формирование отчетов по комиссии

### **Раздел 10. Межфирменные продажи**

### **Тема 10.1 Межфирменные продажи**

- Настройка передачи товаров между организациями
- Передача товаров между организациями.

 Оформление передач товаров между организациями по результатам продаж товаров от имени другой организации

### **Раздел 11. Финансовый результат**

### **Тема 11.1 Доходы предприятия**

- Статьи доходов
- Учет прочих доходов

#### **Тема 11.2 Расходы предприятия**

- Категории расходов
- Статьи расходов
- Расходы будущих периодов

### **Тема 11.3 Анализ финансовых результатов**

- Отчет «Валовая прибыль предприятия»
- Доходы и расходы предприятия
- Управленческий баланс

#### **Условия реализации:**

Реализация учебного раздела проходит в кабинете д/теоретических и практических занятий (договор аренды):

### **Оборудование-**

- рабочие места по количеству обучающихся;
- рабочее место преподавателя.;

### **Комплект учебно-методической литературы:**

Методическое пособие по курсу.

По окончании всех модулей профессионального цикла программы проводится **промежуточная аттестация** обучающихся в виде тестирования или практической работы. Каждый обучающийся должен дать ответ на теоретические вопросы, задаваемые педагогом, и выполнить самостоятельную практическую работу на заданную тему. Оценка «Зачтено» выставляется слушателю, который успешно выполнил практическую работу и дал правильные ответы не менее чем на 70% материала.

#### **Пример вопросов для проведения зачета:**

- 1. Какие бывают устройства расширения, устройства ввода-вывода? Подключение устройств.
- 2. Укажите алгоритм сохранения документа?
- 3. Расширением документов Microsoft Word является?
- 4. С помощью какой команды можно найти слово и заменить его на другое?
- 5. Что такое абсолютный и относительный адрес ячейки, входящей в формулу?
- 6. Как отобразить числа с символом денежной единицы, процента?
- 7. Как выделить смежные и несмежные диапазоны ячеек?
- 8. Каково назначение примечаний и как их вставлять (и удалять) в таблицу?
- 9. Какие действия можно производить с рабочими листами? Каким образом?
- 10.Как пользоваться командой *Автофильтр*?
- 11.Какие категории стандартных функций вы знаете?
- 12.Каково назначение диаграмм? Что такое легенда, категория, ряд данных?
- 13.Как добавить (удалить) из диаграммы ряды данных (категорию)?
- 14.Где располагается и как настраивается панель быстрого доступа в окне MS Power Point
- 15.Что такое шаблон презентации?
- 16.Что такое тема оформления
- 17.Как изменить порядок слайдов в презентации?
- 18.Как включить режим полноэкранного просмотра презентации?
- 19.Как изменить маркировку пунктов списка на слайде?
- 20.Для чего нужен режим «Сортировщик слайдов»?
- 21.Какие параметры эффектов анимации можно изменять при их настройке?
- 22.С какого слайда может начинаться показ презентации?
- 23.Как создаются управляющие кнопки? Для чего их можно использовать?
- 24.Реляционная база данных. Способы организации (типы связей).
- 25.Объекты, с которыми работает СУБД и их назначение.
- 26.Режимы работы с объектами СУБД.
- 27.Типы данных для полей.
- 28.Типы создаваемых запросов в Access.
- 29.Документооборот закупок.
- 30.Документооборот продаж.
- 31.Складские операции.

### **Примерные задания для самостоятельных работ:**

- 1. Создание текстового документа MS Word по образцу, с использованием инструментов – таблицы, списки, табуляция.
- 2. Расчет таблицы по образцу в MS Excel.
- 3. Создание презентации на заданную тему в MS PowerPoint.
- 4. Настройка правил фильтрации писем в заданном ящике по определенным условиям в MS Outlook.
- 5. Создание СУБД по образцу в MS Access.
- 6. Создание текстового документа Р7-Офис Текст по образцу, с использованием инструментов – таблицы, списки, табуляция.
- 7. Расчет таблицы по образцу в Р7-Офис Таблицы.
- 8. Отражение торговых операций согласно задания в программе «1С:Управление торговлей 8».

#### **Рабочая программа раздела «УЧЕБНАЯ ПРАКТИКА»**

Учебная практика является обязательным разделом программы профессионального обучения. Она представляет собой вид учебных занятий, обеспечивающих практико-ориентированную подготовку обучающихся.

Учебная практика проводится рассредоточено, чередуясь с теоретическими занятиями в рамках общепрофессионального и профессионального циклов программы.

**Цель** проведения учебной практики: приобретение обучающимися опыта практической работы по профессии. Закрепление и углубление знаний, полученных обучающимися в процессе теоретического обучения и формирование начальных профессиональных компетенций посредством практической деятельности при выполнении действий оператора.

**Задачами** учебной практики являются:

- обеспечение неразрывной связи практического и теоретического обучения;
- закрепление знаний, получаемых при освоении общепрофессионального и профессионального циклов программы;
- обеспечение готовности обучающихся к выполнению основных профессиональных функций;
- формирование профессиональных компетенций через расширение круга формируемых умений и навыков, их усложнение по мере освоения профессионального цикла программы.

**Результатом** освоения рабочей программы учебной практики является сформированность у обучающихся первоначальных практических профессиональных умений и навыков в рамках общепрофессионального и профессионального цикла по основным видам профессиональной деятельности, необходимых для дальнейшего формирования профессиональных и общих компетенций по избранной профессии.

После прохождения учебной практики обучающиеся должны **уметь**:

- работать с клавиатурой и другими устройствами ЭВМ;
- выполнять поиск информации в Интернет и пользоваться электронной почтой;
- создавать и редактировать различные виды документов с использованием различного прикладного ПО (Word и Текст, Excel и Таблицы, Power Point, Access).

Контроль и оценка результатов освоения учебной практики осуществляется мастером п/о при самостоятельном выполнении обучающимися практических заданий. По окончании практики проводится самостоятельная работа. Мастером п/о определяется оценка «зачтено»/«не зачтено» с указанием уровня сформированности профессиональных умений и навыков.

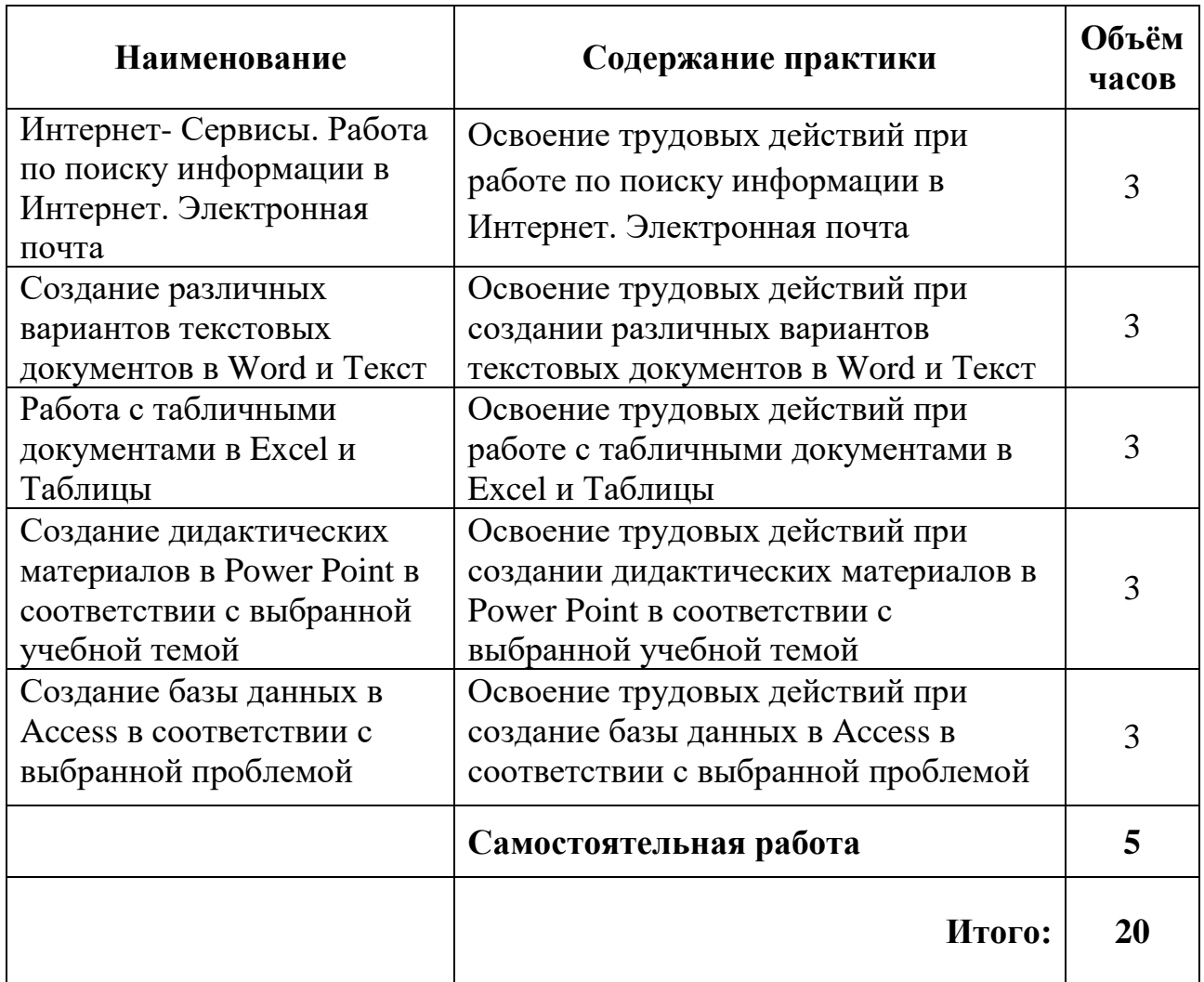

#### **Рабочая программа раздела «ПРОИЗВОДСТВЕННАЯ ПРАКТИКА»**

Производственная практика является частью программы профессионального обучения.

Рабочая программа производственной практики разработана с учетом **квалификационных требований**, предъявляемых к категории рабочих по профессии **16199 «Оператор электронно-вычислительных и вычислительных машин»**. В программе производственной практики отражены вопросы эффективной организации труда, пути повышения производительности труда.

В процессе производственной практики особое внимание уделяется прочному усвоению и обязательному выполнению требований охраны труда.

**Цели и задачи производственной практики**: закрепление и совершенствование приобретенных в процессе обучения профессиональных умений, обучающихся по изучаемой профессии, развитие общих и профессиональных компетенций, освоение современных производственных процессов.

В результате прохождения производственной практики обучающиеся должны **приобрести практический опыт** самостоятельной работы по:

- работе с клавиатурой и другими устройствами ЭВМ;
- поиску информации в Интернет и использованию электронной почтой;
- созданию и редактированию различных видов документов использованием различного прикладного ПО (Word и Текст, Excel и Таблицы, Power Point, Access, 1С: Управление торговлей).

По окончании производственной практики обучающиеся в обязательном порядке должны

**уметь:**

 создавать и редактировать различные виды документов с использованием различного прикладного ПО (Word и Текст, Excel и Таблицы, Power Point, Access, 1С: Управление торговлей).

**Результатами** производственной практики по видам профессиональной деятельности являются:

**формирование общих компетенций, включающих в себя способность:**

- Организовывать собственную деятельность, исходя из цели и способов ее достижения, определенных мастером п/о.
- Анализировать рабочую ситуацию, осуществлять оценку и коррекцию собственной деятельности, нести ответственность за результаты своей работы.
- Осуществлять поиск информации, необходимой для эффективного выполнения профессиональных задач.
- Использовать в своей профессиональной деятельности информационно-коммуникационные технологии.

 **формирование профессиональных компетенций** в следующих видах деятельности:

Создание и редактирования документов различных типов.

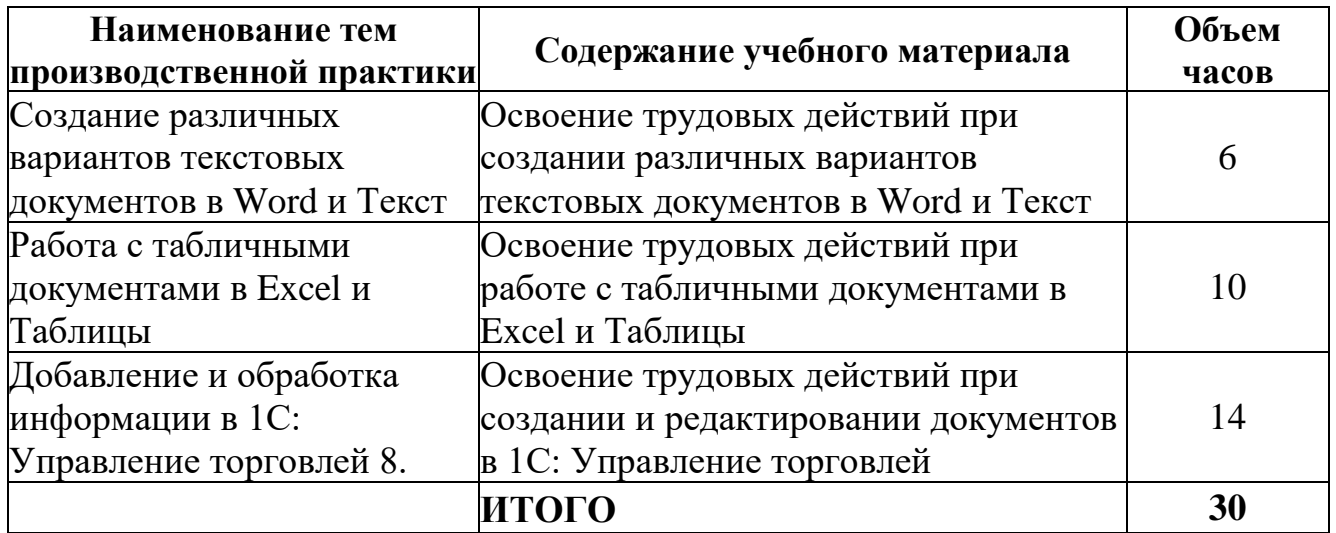

По окончании производственной практики обучающиеся предоставляют **отчет по практике**, который должен содержать:

- Отчет-презентацию;
- Отчет в виде представленных документов по видам работ практики;
- Аттестационный лист по практике;
- Характеристику;
- Дневник.

По результатам защиты отчета по практике выставляется оценка «Зачтено».

#### **8. ФОРМЫ АТТЕСТАЦИИ И ОЦЕНОЧНЫЕ МАТЕРИАЛЫ**

Теоретические знания проверяются посредствам тестов, небольших презентаций, ситуационных задач, индивидуальных и групповых бесед. Материал считается усвоенным, если обучающийся грамотно знает теорию и выполняет практическую работу. Не усвоенным считается материал, если обучающийся не может выполнить практическую работу или не может ответить пройденный материал. В случае, если практическая работа выполнена с педагогической поддержкой или обучающийся не может полностью изложить теорию, материал считается усвоенным не до конца.

Обучение по программе профессиональной подготовки по профессии 16199 «Оператор электронно-вычислительных и вычислительных машин» завершается **итоговой аттестацией в форме квалификационного экзамена**.

Квалификационный экзамен проводится для определения соответствия полученных знаний, умений и навыков программе профессионального обучения.

На экзамене используются экзаменационные билеты, в которые включены теоретические вопросы из общепрофессионального и профессионального циклов и практические задания из профессионального цикла программы.

Самостоятельная работа на ЭВМ считается безупречной, если обучающийся самостоятельно или с незначительной помощью выполнил все этапы решения задачи на ЭВМ, и был получен верный ответ или иное требуемое представление решения задачи.

Оценка ответа при самостоятельной работе на ЭВМ, проводится по пятибалльной системе, т. е. за ответ выставляется одна из отметок: 1 (плохо), 2 (неудовлетворительно), 3 (удовлетворительно), 4 (хорошо), 5 (отлично).

Лицам, прошедшим соответствующее обучение в полном объеме и получившим положительную оценку по результатам квалификационного экзамена устанавливается 2 разряд по рабочей профессии 16199 «Оператор электронно-вычислительных и вычислительных машин», выдается свидетельство о профессии рабочего установленного образца.

Лицам, получившим по результатам квалификационного экзамена неудовлетворительную оценку, выдается справка о прохождении обучения в Автономная некоммерческая образовательная организация дополнительного профессионального образования «Учебный центр «Трайтек» г. Саратов.

#### **Вопросы для экзамена:**

- 1. Понятие операционной системы.
- 2. Виды и характеристики носителей данных.
- 3. Единицы измерения информации.
- 4. Дополнительные устройства вывода информации, их характеристики.
- 5. Периферийные устройства компьютера.
- 6. Гиперссылки, URL, доменные.
- 7. Службы Internet: www, E-mail.
- 8. Интерфейс операционной системы.
- 9. Руководящие материалы, определяющие последовательность и содержание выполняемых операций технологического процесса.
- 10.Понятие файла и файловой системы. Навигация в файловой системе.
- 11.Понятие каталога, папки. Пути к папкам и полное имя файлов.
- 12.Настройка пользовательского окружения. Установка программ.
- 13.Назначение и возможности текстового процессора Microsoft Word.
- 14.Структура окна текстового процессора Microsoft Word.
- 15.Основные элементы панели инструментов Microsoft Word.
- 16.Принципы редактирования тестовых документов средствами приложения Microsoft Word.
- 17.Таблица как элемент текстового документа. Создание таблиц.
- 18.Ввод и форматирование текста в таблицу, перемещение по ячейкам таблицы.
- 19.Встраиваемые объекты в таблице текстового документа, перечень, процедура создания.
- 20.Списки, нумерация, маркеры, процедура создания списка.
- 21.Назначение и возможности табличного процессора Microsoft Excel.
- 22.Термины табличного процессора Microsoft Excel: электронная таблица, рабочая книга, рабочий лист, ячейка, адрес ячейки, активная ячейка.
- 23.Адресация ячеек, ввод данных, формул и их редактирование в табличном процессоре Microsoft Excel.
- 24.Ссылки на ячейки в табличном процессоре Microsoft Excel: относительные, абсолютные и смешанные ссылки.
- 25.Построение графиков и диаграмм в табличном процессоре Microsoft Excel.
- 26.Параметры диаграммы в Microsoft Excel. Перемещение диаграммы и изменение размера диаграммы.
- 27.Понятия баз данных и систем управления базами данных (СУБД).
- 28.Системы управления базами данных: сортировка данных и применение фильтров.

### **Темы практических заданий для экзамена:**

- 1. Создание текстового документа MS Word по образцу, с использованием инструментов – таблицы, списки, табуляция.
- 2. Расчет таблицы по образцу в MS Excel.
- 3. Создание презентации на заданную тему в MS PowerPoint.
- 4. Настройка правил фильтрации писем в заданном ящике по определенным условиям в MS Outlook.
- 5. Создание СУБД по образцу в MS Access.
- 6. Создание текстового документа Р7-Офис Текст по образцу, с использованием инструментов – таблицы, списки, табуляция.
- 7. Расчет таблицы по образцу в Р7-Офис Таблицы.
- 8. Выполнения заданий в 1С: Управление торговлей:

### **Задание №1**

Необходимо ввести информацию о видах номенклатуры:

1. Обувь Закладка «Основное»: Тип номенклатуры – Товар Наименование – Обувь Используются характеристики индивидуальные для номенклатуры

 Закладка «Значения по умолчанию»: Ставка НДС -20% Упаковки –Да Индивидуальный набор – Да Ед. хранения – шт.

2. Посуда

 Закладка «Основное»: Тип номенклатуры – Товар Наименование – Посуда

 Используются характеристики общие для этого вида номенклатуры. После записи вида номенклатуры, по гиперссылке «Список» перейти к характеристикам номенклатуры. В этом справочнике добавить 3

характеристики:

Столовая, Чайная, Десертная

 Закладка «Значения по умолчанию»: Ставка НДС -20% Ед. хранения – шт.

#### **Задание №2**

Необходимо ввести информацию о номенклатурных позициях.

Предварительно нужно создать классификацию по следующим группам:

- 1. Обувь
- 2. Посуда
- 3. В уже созданную группу «Бытовая техника» добавить подгруппу «Пылесосы»
- Далее необходимо добавить номенклатурные позиции в эти группы.
	- 1. В группу «Посуда»
	- 1.1 Позиция номенклатуры «Ложка» Вид номенклатуры – Посуда

Рабочее наименование – Ложка Наименование для печати – Ложка Группа списка – Посуда Единица хранения – шт. Ставка НДС  $-20%$ После записи номенклатурной позиции на командной панели необходимо убедиться в том, что для номенклатуры уже заданы характеристики: Столовая, Десертная, Чайная

1.2 Позиция номенклатуры «Тарелка» Вид номенклатуры – Посуда Рабочее наименование – Тарелка Наименование для печати – Тарелка Группа списка – Посуда Единица хранения – шт. Ставка НДС – 20% После записи номенклатурной позиции на командной панели необходимо убедиться в том, что для номенклатуры уже заданы характеристики: Столовая, Десертная, Чайная

2. В группу «Обувь»:

2.1 «Спортивные кроссовки» Вид номенклатуры – Обувь Рабочее наименование – Спортивные кроссовки Наименование для печати – Спортивные кроссовки Группа списка –Обувь Единица хранения – Обувь Ставка НДС – 20% После записи номенклатурной позиции : Добавить две характеристики: Беговые, Прогулочные Добавить упаковку – коробка, состоящая из 5 шт.

- 3. В группу «Пылесосы» добавить следующие элементы:
- 3.1 Пылесос LG

Вид номенклатуры – Электротовары Рабочее наименование – Пылесос LG Наименование для печати – Пылесос LG Группа списка –Пылесосы Артикул –L3214 Единица хранения – шт. Ставка НДС – 20%

4. В группу «Пылесосы» добавить следующие элементы:

4.1 Пылесос SONY

Вид номенклатуры – Электротовары Рабочее наименование – Пылесос SONY Наименование для печати – Пылесос SONY Группа списка –Пылесосы Артикул –S3215 Единица хранения – шт. Ставка НДС – 20%

#### **Задание №3**

Необходимо ввести информацию о партнерах, контрагентах и их контактных лицах:

1. Партнер – «Торговый дом «Тройка» Компания – Да Указать идентификационные данные партнера – Да Юр.лицо – Да ИНН -7729711069 КПП -772901001 Сокращенное юр. Наименование – ООО «Тройка» Публичное наименование – «Торговый дом «Тройка» Указать данные контактного лица- Да ФИО – Переглядов Петр Степанович Роль – Директор Телефон -+7(495)8886543, доб. 11 На втором шаге помощника указать: Рабочее наименование – «Тройка» Основной менеджер – Федоров Борис Михайлович Поставщик – Да На последнем ша»е помощника проверьте все данные о партнере. 2. Партнер – «Магазин «Палитра вкусов» Компания – Да

Указать идентификационные данные партнера – Да Юр.лицо – Да Сокращенное юр. Наименование – ООО «Палитра вкусов» Публичное наименование – ООО «Палитра вкусов» Телефон -+7(495)32158947 На втором шаге помощника указать: Рабочее наименование – «Палитра вкусов» Основной менеджер – Федоров Борис Михайлович Клиент - Да На последнем шаге помощника проверьте все данные о партнере.

#### **Задание №4**

Необходимо зарегистрировать скидку : Тип скидки – Подарок Назначается вручную Группа совместного применения 5%+10% 5 единиц из документа в подарок Условия предоставления – День рождения клиента Скидка действует в Торговом зале – Бессрочно

#### **Задание №5**

Необходимо зарегистрировать цены поставщика «Торговый дом «Тройка»

- 1. Добавить новые элементы в список «Номенклатура поставщика»:
	- 1.1Номенклатура поставщика «LG Пылесос» Поставщик – «Торговый дом «Тройка» Номенклатура - Пылесос LG
		- 1.2 Номенклатура поставщика «SONY Пылесос» Поставщик – «Торговый дом «Тройка» Номенклатура – Пылесос SONY
- 2. Необходимо зарегистрировать цены поставщика: В рабочем месте «Цены поставщиков ( прайс-листы)» вверху указать поставщика «Тройка» и воспользоваться командой «Сформировать».

Закладка «Отбор номенклатуры»: Корневая группа номенклатуры – Да

Закладка "Колонки прайс-листа»: Добавить новый вид цены поставщика: Поставщик - ООО "Тройка" Наименование - Оптовая Валюта - RUB Цена включает НДС-Да

Доступен для закупки -Да

 Отметить флажком вид цены поставщика "Оптовая ", нажать "ОК". В табличной части необходимо внести номенклатуру поставщика и

цены:

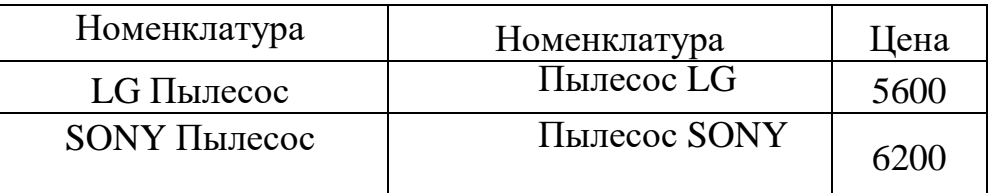

Воспользоваться командой "Применить измененные цены ".

#### **Задание №6**

Необходимо зарегистрировать соглашение с поставщиком о покупке пылесосов.

Закладка "Основное": Наименование - Покупка пылесосов Поставщик - ООО "Тройка" Контрагент - ООО "Тройка " Статус - Действует Операция - Закупка у поставщика Организация - Торговый дом "Комплексный" ООО

Закладка "Условия закупок":

Договоры не используются

Детализация расчетов - по заказам

Оплата - оплата в рублях

Этапы оплаты заполнить следующим образом:

Форма оплаты – Любая

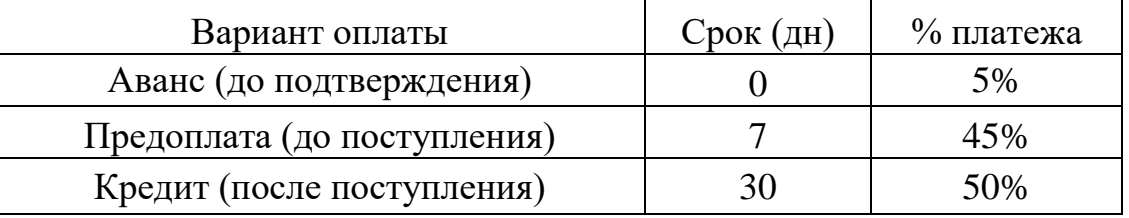

Учет отсрочки - по календарным дням

Склад - Основной склад

Срок поставки - 0 дн.

Валюта- RUB

Цена включает НДС -Да

Вид цены поставщика - Оптовая

Закладка "Прочие условия ": Статья ДДС - Оплата поставщику

#### **Задание №7**

Необходимо зафиксировать заказ поставщику:

Статус - Согласован

Закладка "Основное":

Поставщик - ООО "Тройка "

Контрагент - ООО "Тройка "

Соглашение - Покупка пылесосов

Операция - Закупка у поставщика

Организация -Торговый дом "Комплексный" ООО

Склад - Основной склад

Закладка "Товары".

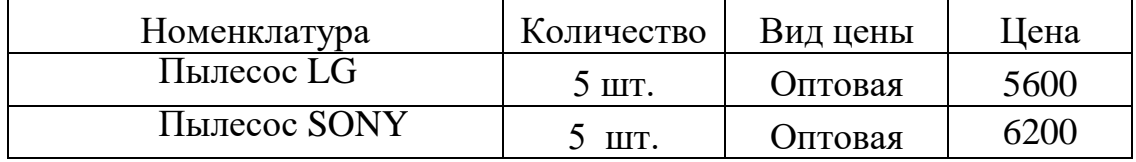

Общая сумма заказа с учетом скидки - 59000руб.

Закладка "Дополнительно":

Подразделение - Отдел закупок

Адрес доставки -117534, Москва г, Академика Янгеля ул, дом № 157

Валюта - RUB

Цена включает НДС -Да

Налогообложение - Закупка облагается НДС

После проведения документа "Заказ поставщику", проконтролировать, что на закладке

"Основное" этапы оплаты заполнены следующим образом:

Расчеты - По заказам

Форма оплаты - Любая

Оплата-Оплата в рублях

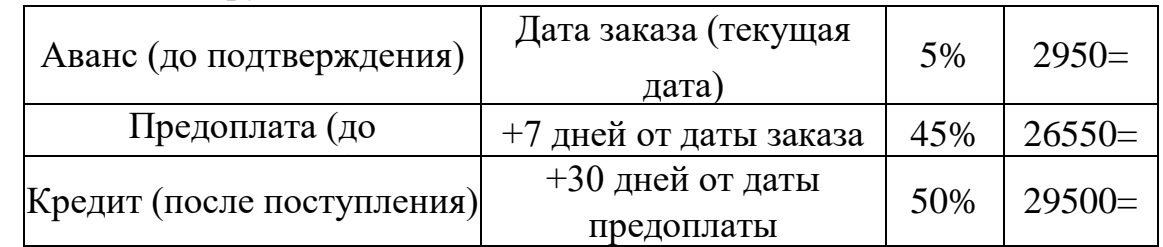

### **Задание №8**

Необходимо зафиксировать оплату аванса по заказу поставщику (5%) наличными денежными средствами и оплату предоплаты по заказу поставщику (45%) безналичными денежными средствами.

1. Создать документ "Заявка на расходование ДС" (в списке "Оформление заявок на оплату" выделить заказ поставщику и нажать на кнопку "Создать заявку на расходование денежных средств "):

Статус - К оплате

Закладка "Основное":

Организация - Торговый дом "Комплексный" ЗАО

Подразделение - Отдел закупок

Планирование - В валюте платежа

Сумма-2950 RUB

Операция - Оплата поставщику

Желательная форма оплаты - Наличными

Касса - Торговый дом "Комплексный" ООО (RUB)

Получатель - ООО "Тройка "

Закладка "Расшифровка платежа

Объект расчетов - Заказ поставщику ТД00-000000?

Поставщик - ООО "Тройка "

Сумма взаиморасчетов - 2950=

Валюта -RUB

Статья ДДС - Оплата поставщику

2. Создать документ "Расходный кассовый ордер" (в списке "Расходные кассовые ордера" на закладке "К оплате" выделить заявку на оплату и нажать на кнопку "Оплатить"):

Закладка "Основное":

Касса - Торговый дом "Комплексный" ООО (RUB) Сумма - 2950= Операция - Оплата поставщику Получатель - ООО "Тройка" Подразделение-Отдел закупок

Закладка "Расшифровка платежа ": Заявка на расход ДС - Заявка на расходование ДС ТД00-000000? Объект расчетов - Заказ поставщику ТД00-000000? Поставщик - ООО "Тройка " Статья ДДС - Оплата поставщику

После проведения документа проконтролировать, что были заполнены поля: Сумма взаиморасчетов - 2950= Валюта - RUB

3. В заказе поставщику ТД00-000000? установить статус "Подтвержден ".

- и указать плановую дату поступления товаров.
- 4. Создать документ "Заявка на расходование ДС" (в списке "Оформление заявок на оплату" выделить заказ поставщику и нажать на кнопку "Создать заявку на расходование денежных средств "):

Статус - К оплате Приоритет - Средний Закладка "Основное":

Организация - Торговый дом "Комплексный" ООО Подразделение - Отдел закупок Планирование - В валюте платежа Сумма - 26550 RUB Операция - Оплата поставщику Желательная форма оплаты - Безналичными Банковский счет -ПАО СБЕРБАНК, Торговый дом "Комплексный" ООО (RUB) Получатель - ООО "Тройка" Счет получателя - ПАО "ПОЧТА БАНК"(RUB) В список "Банковские счета" необходимо добавить новый банковский счет и выбрать его в поле: Контрагент - ООО "Тройка "

Счет открыт - В Российской Федерации

Номер счета - 40703816748432600061 Валюта - RUB БИК- 044525214 Корр, счет - 30101810245250000214 Наименование - ПАО " ПОЧТА БАНК" Город-Г. МОСКВА

Наименование - ПАО " ПОЧТА БАНК "(RUB) Закладка "Расшифровка платежа Объект расчетов - Заказ поставщику ТДОО-000000? Поставщик - База "Электротовары " Сумма взаиморасчетов - 26550= Валюта -RUB НДС -20%; Статья ДДС- Оплата поставщику

5. Создать документ "Списание безналичных денежных средств" (в списке "Безналичные платежи" на закладке "К оплате" выделить заявку на оплату и нажать на кнопку "Оплатить"):

Закладка "Основное": Тип документа - Платежное поручение Проведено банком -Да Счет -ПАО СБЕРБАНК, Торговый дом "Комплексный" ООО (RUB) Сумма – 26550 RUB Операция - Оплата поставщику Получатель - ООО "Тройка" Счет получателя - ПАО " ПОЧТА БАНК "(RUB) Закладка "Расшифровка платежа ": Заявка на расход ДС - Заявка на расходование ДС ТД00-000000? Объект расчетов - Заказ поставщику ТД00-000000? Поставщик - ООО "Тройка " Статья ДДС - Оплата поставщику После проведения документа проконтролировать, что были заполнены поля: Сумма взаиморасчетов - 26550= Валюта - RUB НДС -20%;

#### **Задание №9**

Необходимо зафиксировать поступление товара от поставщика, установить отпускные цены на поступивший товар и рассчитаться с поставщиком.

1. Создать документ "Приобретение товаров и услуг" (в списке "Накладные к оформлению" на закладке "К оформлению приобретения" выделить заказ поставщику и нажать на кнопку "Оформить"):

Закладка "Основное ":

Поступление по заказу - Заказ поставщику ТД00-00000?

Поставщик – ООО "Тройка " Контрагент - ООО "Тройка " Соглашение - Покупка пылесосов Организация - Торговый дом "Комплексный" ООО Хоз. операция - Закупка у поставщика Склад - Основной склад Закладка "Товары":

Номенклатура Количество Вид цены Цена Пылесос LG  $5 \text{ mT}$ . Оптовая 5600 Пылесос SONY 5 шт. Оптовая 6200

Общая сумма по документу с учетом скидки - 59000 руб.

Закладка "Дополнительно":

Подразделение - Отдел закупок

Дата платежа - Текущая дата

Оплата -Любая

Порядок расчетов - По заказам

Счет организации - ПАО СБЕРБАНК, Торговый дом "Комплексный" ООО

(RUB) Руководитель - Федоров БМ

Счет контрагента - ПАО "ПОЧТА БАНК"(RUB)

Цена включает НДС -Да

Налогообложение - Закупка облагается НДС

Оплата - Оплата в рублях

Операция - Закупка у поставщика

Номер входящего документа - №21 от текущей даты

По гиперссылке зарегистрировать счет-фактуру:

Документы-основания - Приобретение товаров и услуг ТД00-00000?

Счет-фактура №-21 от текущей даты

Получен - текущая дата

Организация - Торговый дом "Комплексный" ООО

Контрагент - ООО "Тройка "

Валюта - RUB

2. Создать документ "Заявка на расходование ДС" ( в списке "Оформление заявок на оплату" выделить заказ поставщику и нажать на кнопку "Создать заявку на расходование денежных средств"): Статус - К оплате

Приоритет -Средний

Закладка "Основное":

Организация -Торговый дом "Комплексный" ООО Подразделение - Отдел закупок Планирование - В валюте платежа Сумма - 29500 RUB Операция - Оплата поставщику Желательная форма оплаты - Безналичными

Банковский счет - ПАО СБЕРБАНК, Торговый дом "Комплексный" ООО (RUB) Получатель - ООО "Тройка " Счет получателя - ПАО "ПОЧТА БАНК"(RUB)

Закладка "Расшифровка платежа":

Объект расчетов - Заказ поставщику ТД00-000000? Поставщик - ООО "Тройка " Сумма взаиморасчетов -29500 Валюта RUB НДС -20% Статья ДДС - Оплата поставщику

3. Создать документ "Списание безналичных денежных средств" (в списке "Безналичные платежи" на закладке "К оплате" выделить заявку на оплату и нажать на кнопку "Оплатить"):

Закладка "Основное": Тип документа - Платежное поручение Проведено банком - Да Счет- ПАО СБЕРБАНК, Торговый дом "Комплексный" ООО (RUB) Подразделение - Отдел закупок Сумма - 29500 RUB Операция - Оплата поставщику Получатель - ООО "Тройка" Счет получателя - ПАО "ПОЧТА БАНК"(RUB) Закладка "Расшифровка платежа ": Заявка на расход ДС - Заявка на расходование ДС ТД00-000000? Объект расчетов - Заказ поставщику ТД00-000000? Поставщик - ООО "Тройка "

Статья ДДС - Оплата поставщику

После проведения документа проконтролировать, что были заполнены поля: Сумма взаиморасчетов - 29500-

Валюта - RUB

НДС -20%

4. В заказе поставщику ТД00-00000? установить статус "Закрыт".

5. Создать документ "Установка цен номенклатуры" (на основании документа "Приобретение товаров и услуг"):

Основание - Приобретение товаров и услуг ТД00-00000? В табличной части:

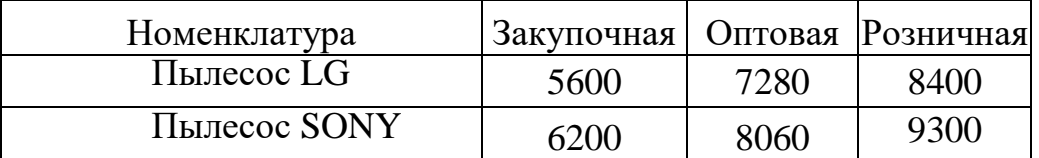